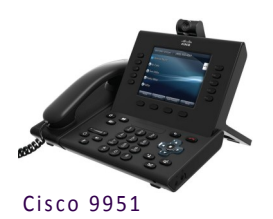

## **Cisco VOIP Phones 9951 Video Quick Reference Guide**

## **About the Phone**

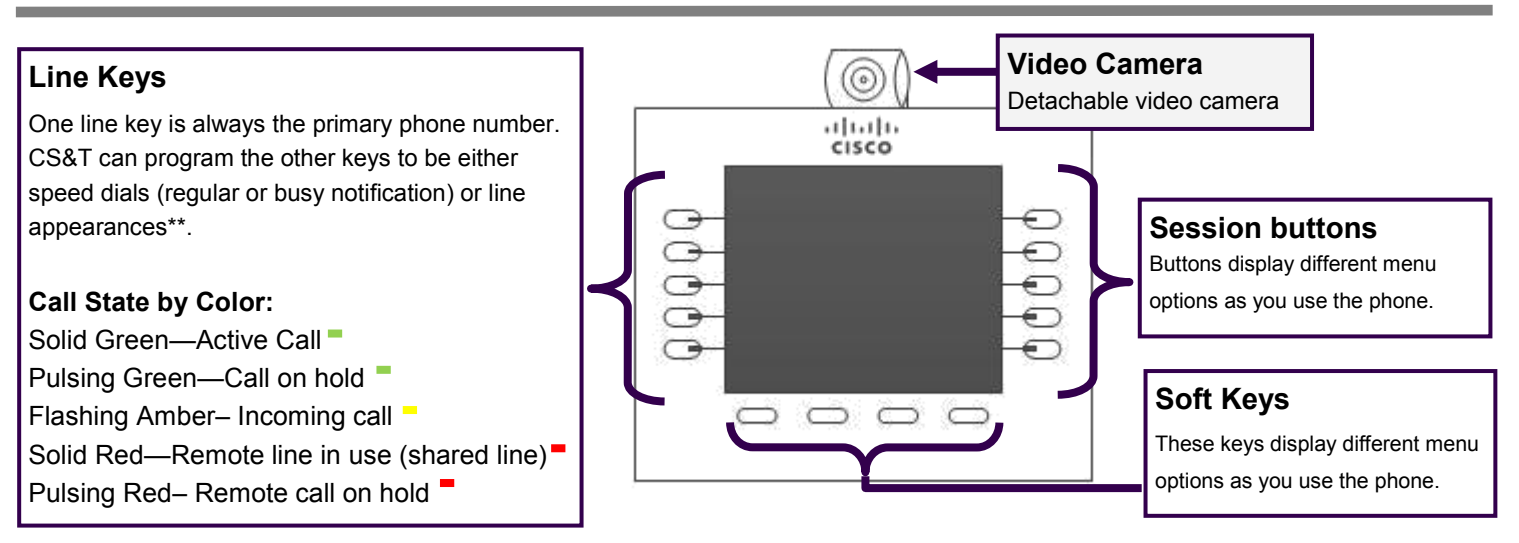

\*\*Line appearance is when another phone number rings on your phone (e.g. a second line). It will be a **device** line appearance (other people's phone numbers) or a **phantom** line appearance (number that isn't primary on any phone —e.g. department's main phone number).

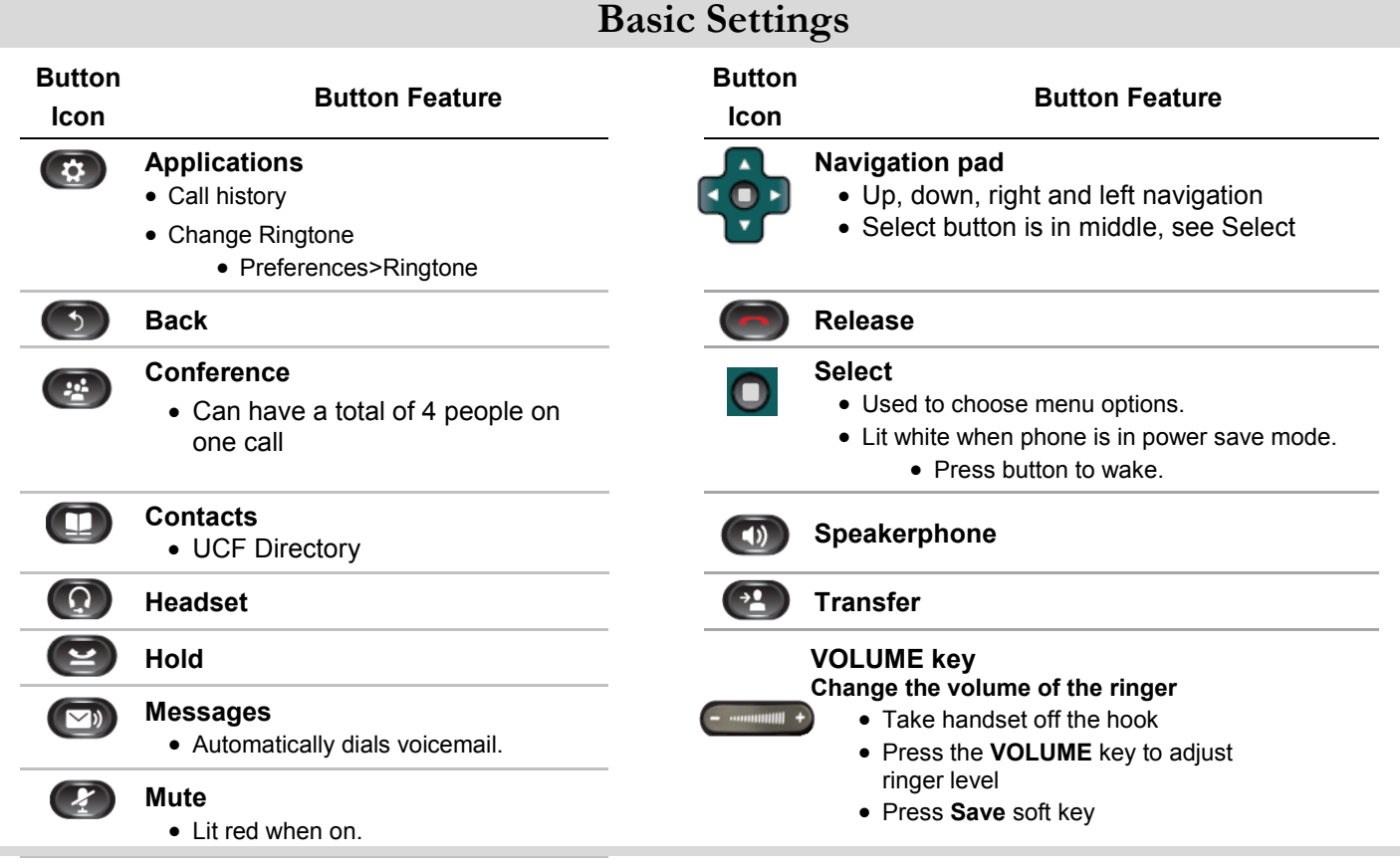

### **Cisco Unified Video Camera**

The video camera is adjustable and detachable.

1. LED Indicators—When in use and transmitting the LED turns green. When the LED is lit red the video is muted.

2. Camera Lens and Shutter– Lens swivels up and down to adjust the angle. The lens can be turned clockwise to shutter it and block video transmission.

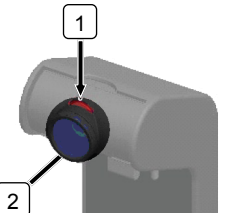

## **Using the Phone**

#### **Dialing Plan for UCF Numbers**

**Main Campus: 2-xxxx or 3-xxxx** (2 or 3 and the last four digits) **Lake Nona: 6-xxxx** (6 and the last four digits) **Rosen College: 3-8xxx** (3, 8 and the last three digits) **Brevard Regional Campus: 50-xxxx** (50 and the last four digits) **UCF Downtown or Florida Interactive Entertainment Academy: 5-xxxx** (5 and the last four digits)

#### **Dialing plan for Non-UCF Numbers**

**Local:** 9 plus the ten digit number; **9-407-xxx-xxxx or 9-321-xxx-xxxx Long Distance** (if added to plan)**: 9-1-Area Code-xxx-xxxx**

# **Forwarding Your Calls**

- Press the **CFwdALL** softkey.
- Enter the **five digit UCF phone number**.

The phone will display "Forwarded to XXXXX".

### **Removing Call Forwarding**

Press the **CFwdALL** to remove call forwarding.

# **Transferring Received Calls**

- Press the **Transfer** button. (92)
- Enter the **phone number** (use dialing plan format above).
- (Optional) Announce the caller when line is picked up.
- Press the **Transfer** button. (<sup>42</sup>)

### **Stop the transfer**

- Press **End Call**. Your caller will be on hold.
- To try another transfer, press **New Call** softkey.
- To return to the caller, press the **Resume** softkey.

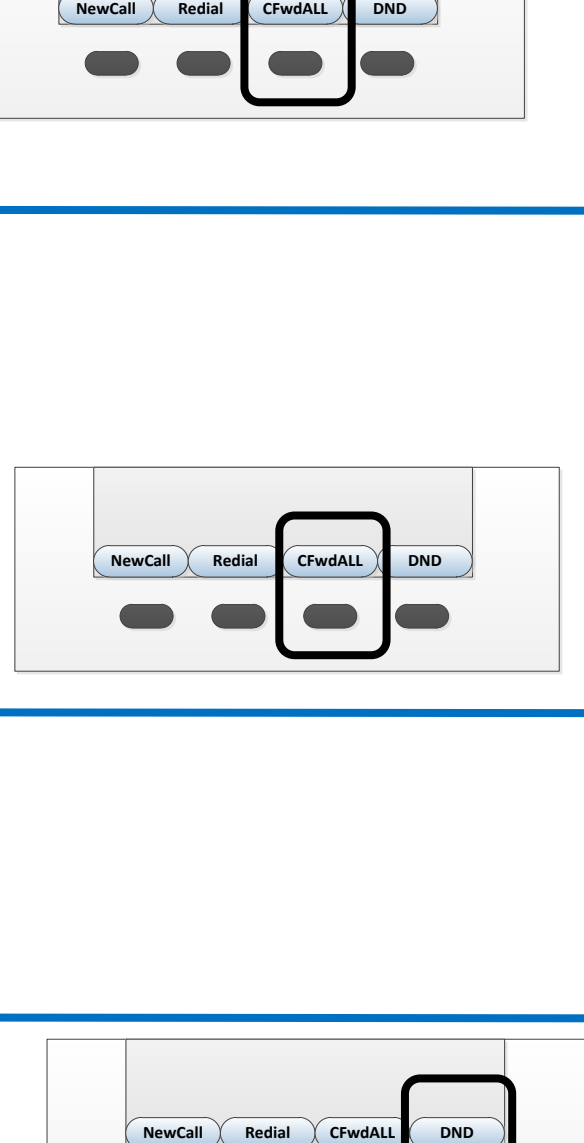

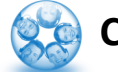

## **Conference Calls**

- While on line with first caller, press **Conference** button.
- Enter phone number.
- When call to connects, press **Conference** button again.
- This can be repeated until 4 total are in the call.

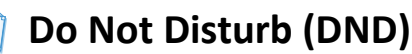

Press **DND** softkey to turn on or off the ringer on the phone.

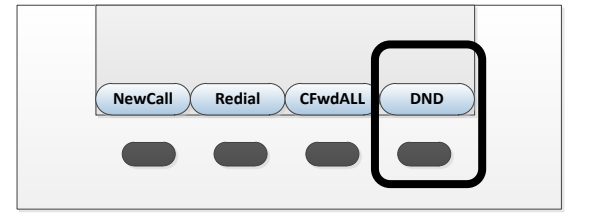

**Visit the Telecom Resources page on www.cst.ucf.edu for more advanced guides and videos**

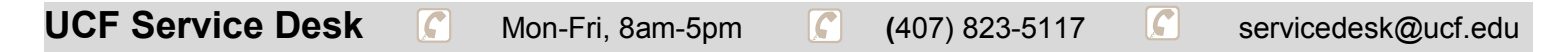

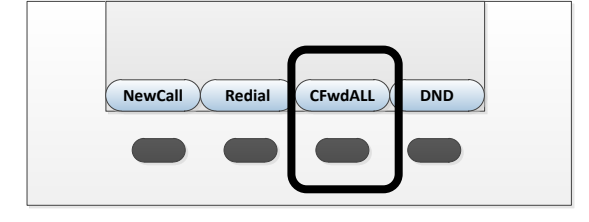